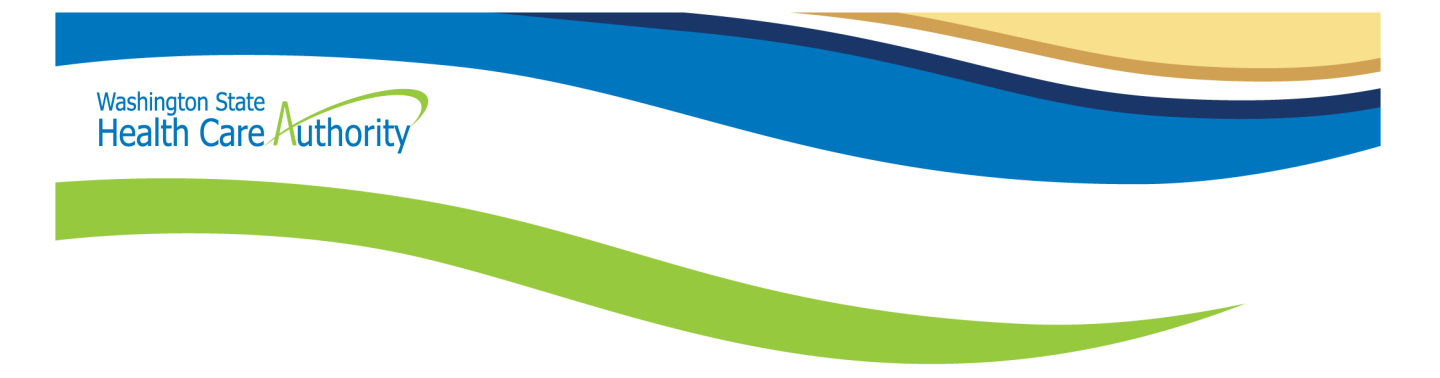

<span id="page-0-0"></span>**Washington Apple Health (Medicaid)**

# Paper Claim Billing **Resource**

Every effort has been made to ensure this guide's accuracy. If an actual or apparent conflict between this document and an agency rule arises, the agency rules apply.

#### **About this resource**

This resource provides general information that applies to most Apple Health providers. This guide is a resource for the process of billing and submitting claims to the Washington Health Care Authority (HCA).

Effective October 1, 2016, HCA will accept only electronic claims for Apple Health (Medicaid) services, except under limited circumstances.

#### **Paper Claims Submission Practices Changing**

**All Apple Health (Medicaid) providers (excluding Tribal billing offices):** Effective October 1, 2016, the Health Care Authority (HCA) only accepts electronic claims for Apple Health (Medicaid) services, except under very limited circumstances.

Providers may seek approval to submit paper claims if they are in a temporary or long-term situation outside of their control that prevents submission of claims electronically. Examples of these unusual circumstances may include but are not limited to:

- HCA notifies provider in writing that paper claims will be accepted due to ProviderOne System issues preventing acceptance of electronic claims.
- The provider can demonstrate that the information needed for adjudication of an Apple Health (Medicaid) claim cannot be submitted electronically using the claim formats required under the ProviderOne Billing and Resource Guide.
- The provider is experiencing a disruption in their electricity or communication connection that is outside of their control and is expected to last longer than two days. This exception applies only while electricity or electronic communication is disrupted.
- Providers that have not submitted any electronic claims within the past state fiscal year (July 1, 2015 to June 30, 2016).

Providers who wish to ask for an exemption from submitting claims electronically may do so using the [Request a Waiver form.](http://www.hca.wa.gov/assets/billers-and-providers/request-waiver.doc) For more information see th[e ProviderOne Billing and Resource Guide webpage](http://www.hca.wa.gov/node/311) on the agency's website.

If you need further information regarding this notice, please contact: HCA Customer Service Center at 1-800- 562-3022.

# **Table of Contents**

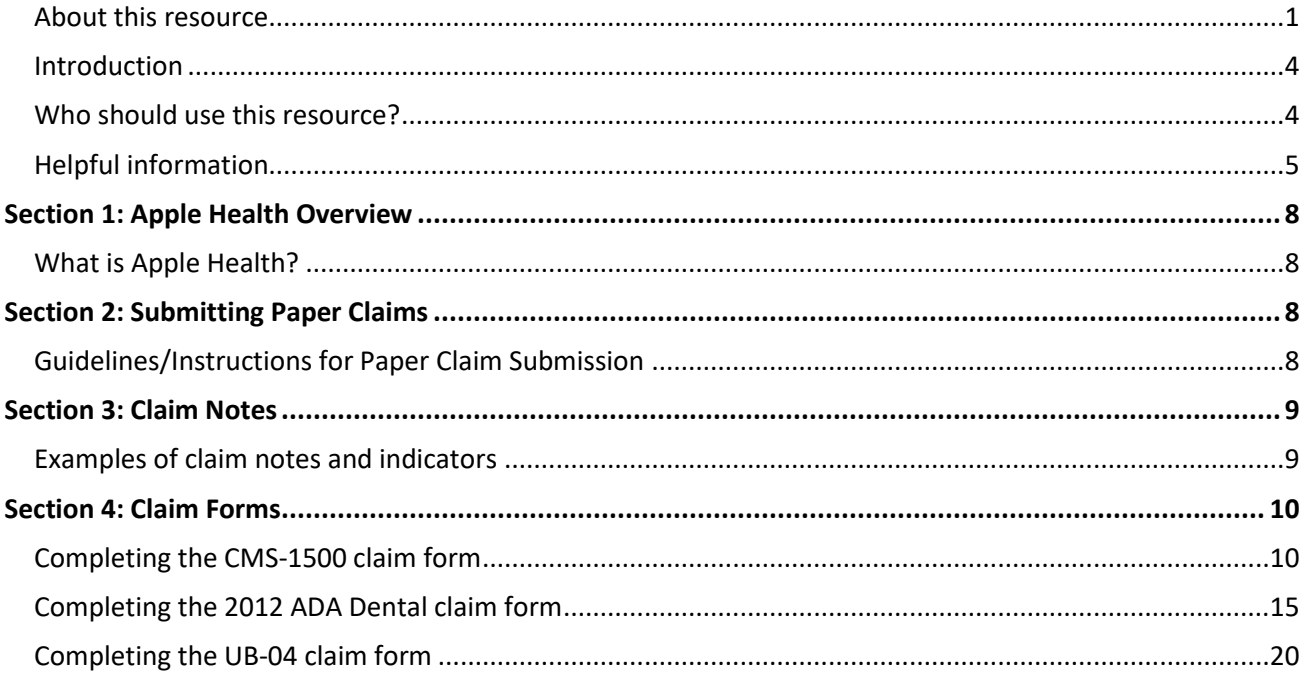

#### <span id="page-3-0"></span>**Introduction**

This resource provides general information to help understand the processes for submitting paper claims to receive timely and accurate payments for covered services. This resource is to be used as a supplement to the ProviderOne Billing and Resource Guide.

#### **Disclaimer**

A contract, known as the Core Provider Agreement (CPA), governs the relationship between HCA and medical assistance providers. The CPA's terms and conditions incorporate federal laws, rules and regulations, state law, agency rules, regulations, program policies, provider alerts, and billing guides, including this resource. Providers must submit a claim in accordance with agency rules, policies, provider alerts, and billing guides in effect at the time they provided the service.

HCA does not assume responsibility for informing providers of national coding rules. ProviderOne will deny claims billed in conflict with national coding rules. Consult the appropriate coding resources.

#### <span id="page-3-1"></span>**Who should use this resource?**

The following providers will find this resource helpful:

- Providers temporarily approved to submit paper.
- Tribal billing offices. HCA complies with 25 U.S. Code § 1621e(h) and will not deny a claim for benefits submitted by an Indian tribe or tribal organization based on the format in which the claim is submitted.

Providers who do not meet one of the criteria above must submit claims electronically. The agency will not process paper claims unless you have an approved waiver form for short-term temporary submission of paper claims.

For more information about seeking an exception to electronic billing, review th[e Elimination of Paper](http://www.hca.wa.gov/assets/billers-and-providers/no-paper-FAQ.pdf)  Claims – [Frequently Asked Questions \(FAQ\).](http://www.hca.wa.gov/assets/billers-and-providers/no-paper-FAQ.pdf)

This resource for paper claims assumes familiarity with standard medical billing practices and coding.

# <span id="page-4-0"></span>**Helpful information**

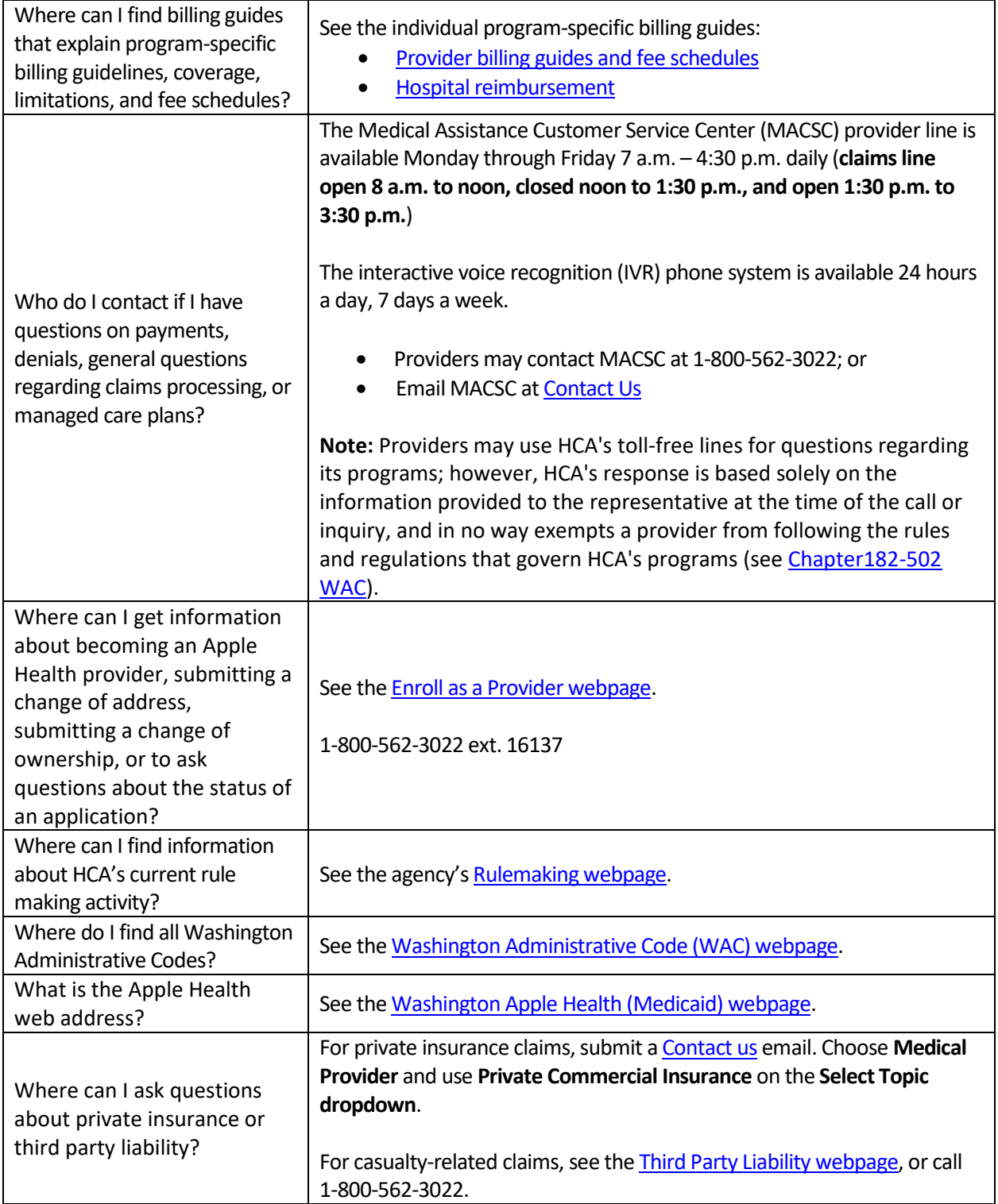

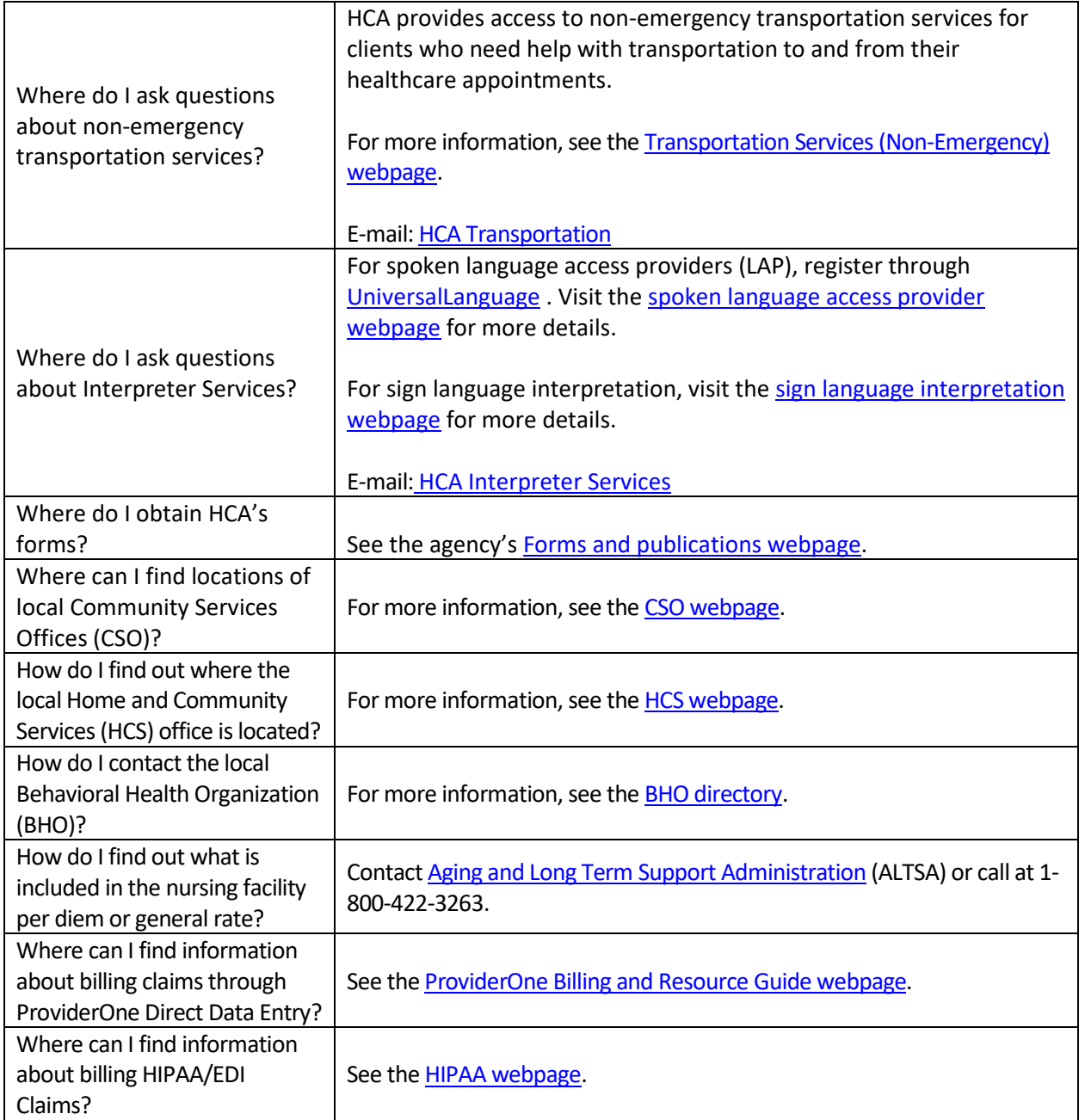

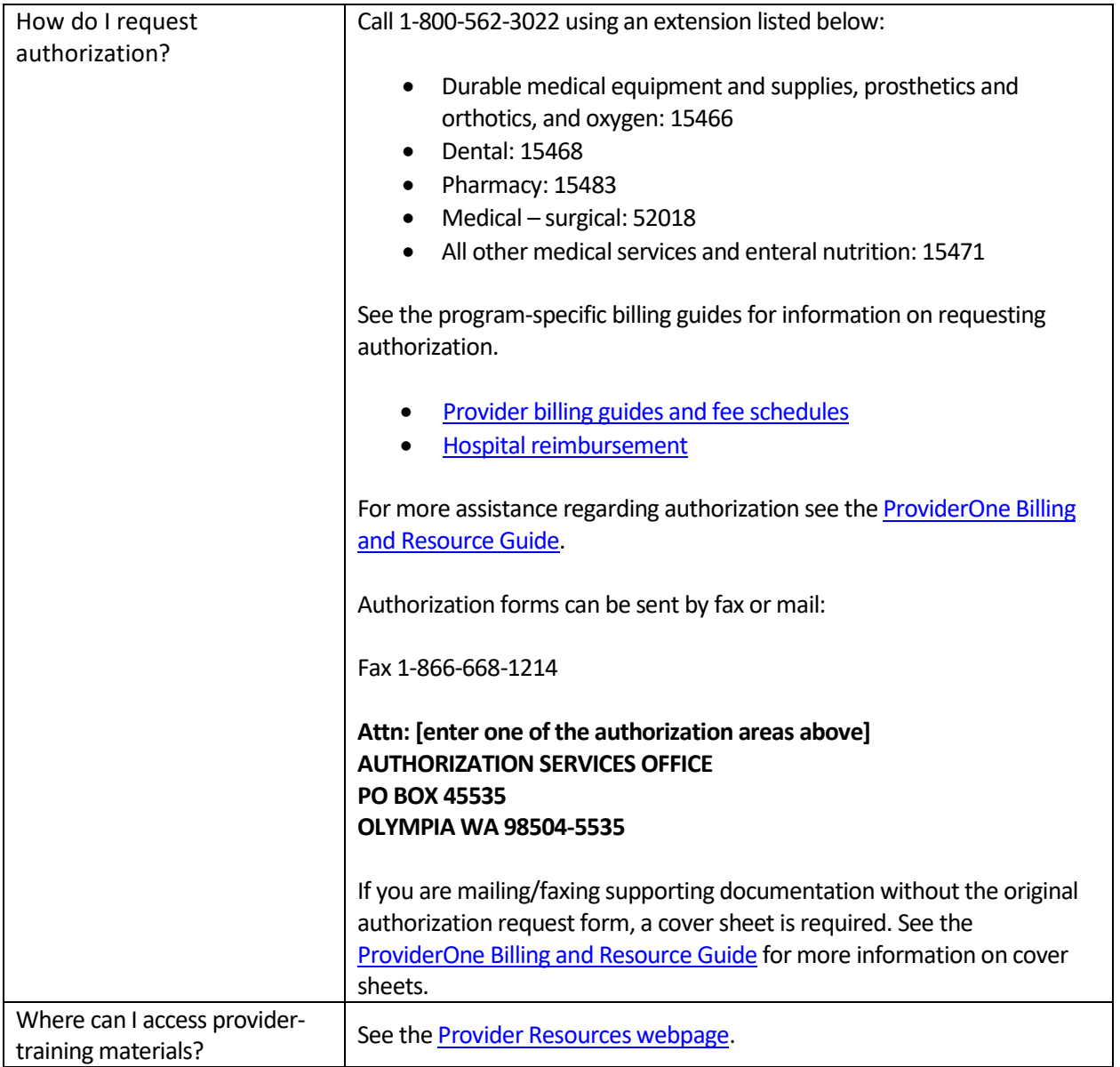

# <span id="page-7-0"></span>**Section 1: Apple Health overview**

### <span id="page-7-1"></span>**What is Apple Health?**

Medical Assistance is the general name for Washington Apple Health programs administered by the Health Care Authority (HCA).

Washington Apple Health includes Medicaid, mental health programs, chemical dependency and prevention treatment programs, the Children's Health Insurance Program (CHIP), family planning programs, and other state-funded children's healthcare programs. Medicaid is the federal entitlement program financed and operated jointly by the states and the federal government.

For further information about eligibility, benefit packages and coverage limits please see the [ProviderOne](http://www.hca.wa.gov/assets/billers-and-providers/providerone-billing-and-resource-guide.pdf)  [Billing and Resource Guide.](http://www.hca.wa.gov/assets/billers-and-providers/providerone-billing-and-resource-guide.pdf)

# <span id="page-7-2"></span>**Section 2: Submitting paper claims**

#### <span id="page-7-3"></span>**Guidelines/instructions for paper claim submission**

In order for the Optical Character Reader (OCR) feature of the scanner to read a paper claim, the blank claim form must be a commercially produced form with either Sinclair Valentine J6983 or OCR Red Paper using these scanable red inks. These inks cannot be duplicated by a computer printer.

The following guidelines must be met to eliminate denials of a paper claim:

- Do not use red ink pens, highlighters, "post-it notes," stickers, correction fluid, or tape anywhere on the claim form or backup documentation. The scanner cannot read red ink and a yellow highlighter could turn into a dark square covering the highlighted information during the scanning process.
- Use standard typewritten fonts that are 10 C.P.I. (characters per inch).
	- $\checkmark$  Do not mix character fonts on the same claim form
	- ✓ Do not use italics or script
- Use black printer ribbon, ink-jet, or laser printer cartridges.
	- $\checkmark$  Make sure ink is not faded or too light
	- $\checkmark$  Use of Dot Matrix printers may compromise the print quality
- Ensure all the claim information is entirely contained within the proper field on the claim form and on the same horizontal plane. Misaligned data will delay processing and may even be missed.

- For multiple page claims, please designate the page number on each page in the lower right hand corner. Enter this information (e.g. 1 of 5, 2 of 5, 3 of 5, etc.) in the white space at the very bottom of the claim form. This will help multiple page claims from being separated. The total dollar amount needs to be listed **on the last claim form** for all combined pages.
- If the client has Medicare, complete the claim form as if billing for a non-Medicare client and attach the Explanation of Medicare Benefits (EOMB).
- If the client has commercial private insurance, enter the private insurance payment on the claim form and attach the private insurance Explanation of Benefits (EOB). Do not include any other payment on the claim.

If you have an approved waiver to continue billing paper claims, the mailing address is noted on your approval letter where these claims should be submitted to.

If you are a tribal biller, please visit th[e Tribal Affairs resources webpage](https://www.hca.wa.gov/about-hca/tribal-affairs/resources#collapse5) for the appropriate address to submit paper claims.

Note: The agency will not accept hand written or copied claim forms.

## <span id="page-8-0"></span>**Section 3: Claim notes**

#### <span id="page-8-1"></span>**Examples of claim notes and indicators**

The following are examples of claim notes and indicators:

- SCI=B for baby on mom's ID **(can only be used the first 60 days of baby's life)**
	- o For multiple births use the following:
		- SCI=BA for twin/triplet A
		- SCI=BB for twin/triplet B
		- SCI=BC for triplet C
- SCI=F for enteral nutrition client not eligible for WIC
- SCI=I for Involuntary Treatment Act (ITA)
- SCI=V for voluntary (psych) treatment

Note: When using Special Claims Indicator (SCI) entries, everything following the "=" symbol will be read as part of your indicator, so do not enter any additional data after that or ProviderOne will not recognize your entry. For program-specific claim notes see the program-specific billing guides.

# <span id="page-9-0"></span>**Section 4: Claim forms**

#### <span id="page-9-1"></span>**Completing the CMS-1500 claim form**

The CMS-1500 claim form is a universal claim form and is the "approved" form that must be used when billing for professional services. Approved forms will say "Approved OMB-0938-1197 FORM 1500 (02-12)" on the bottom right hand corner. The numbered boxes on the claim form are referred to as fields. A number of the fields on the form do not apply when billing the agency. Some field titles may not reflect their usage for a particular claim type. This form is not available through Washington Health Care Authority but should be available through your local office supplier.

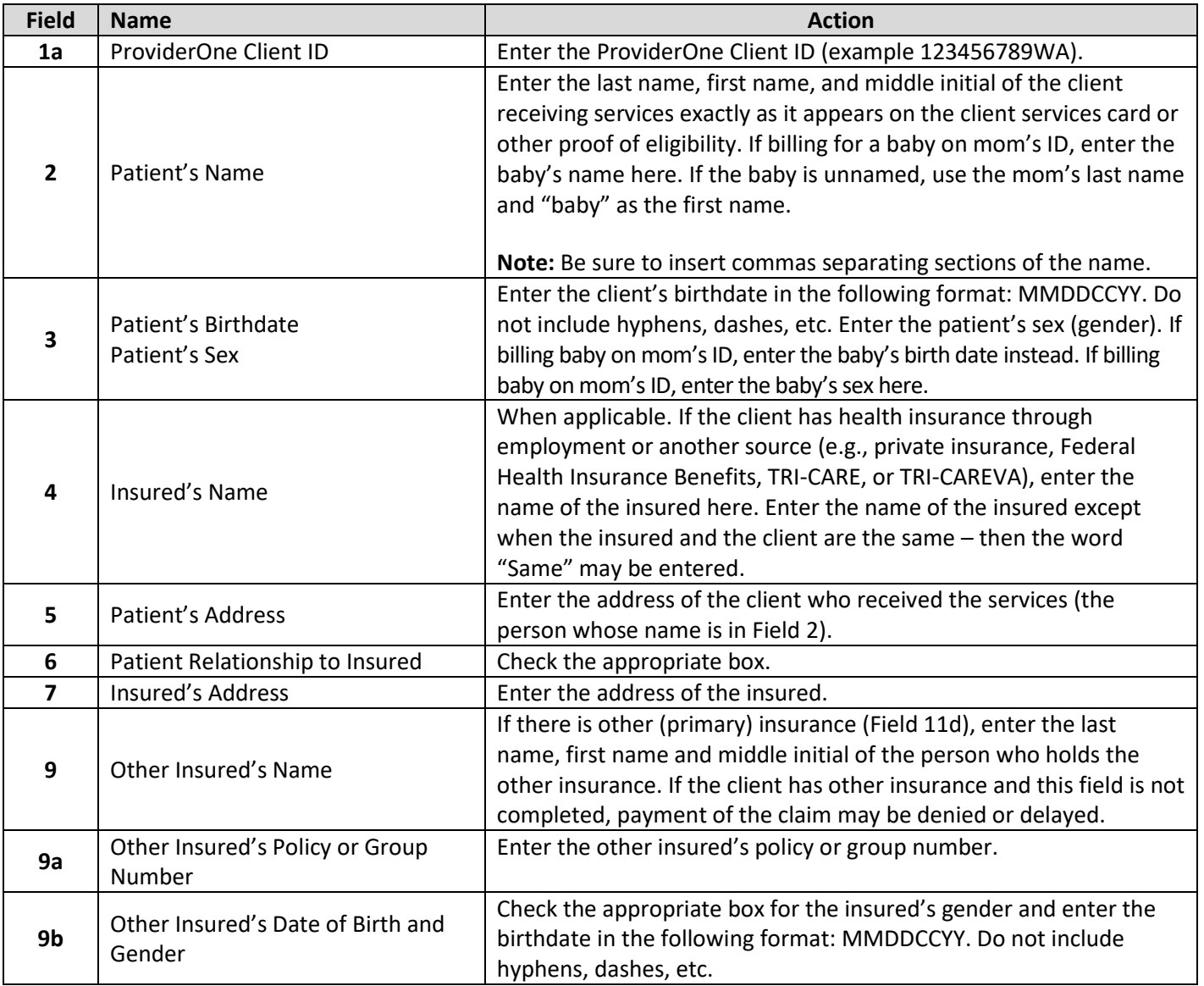

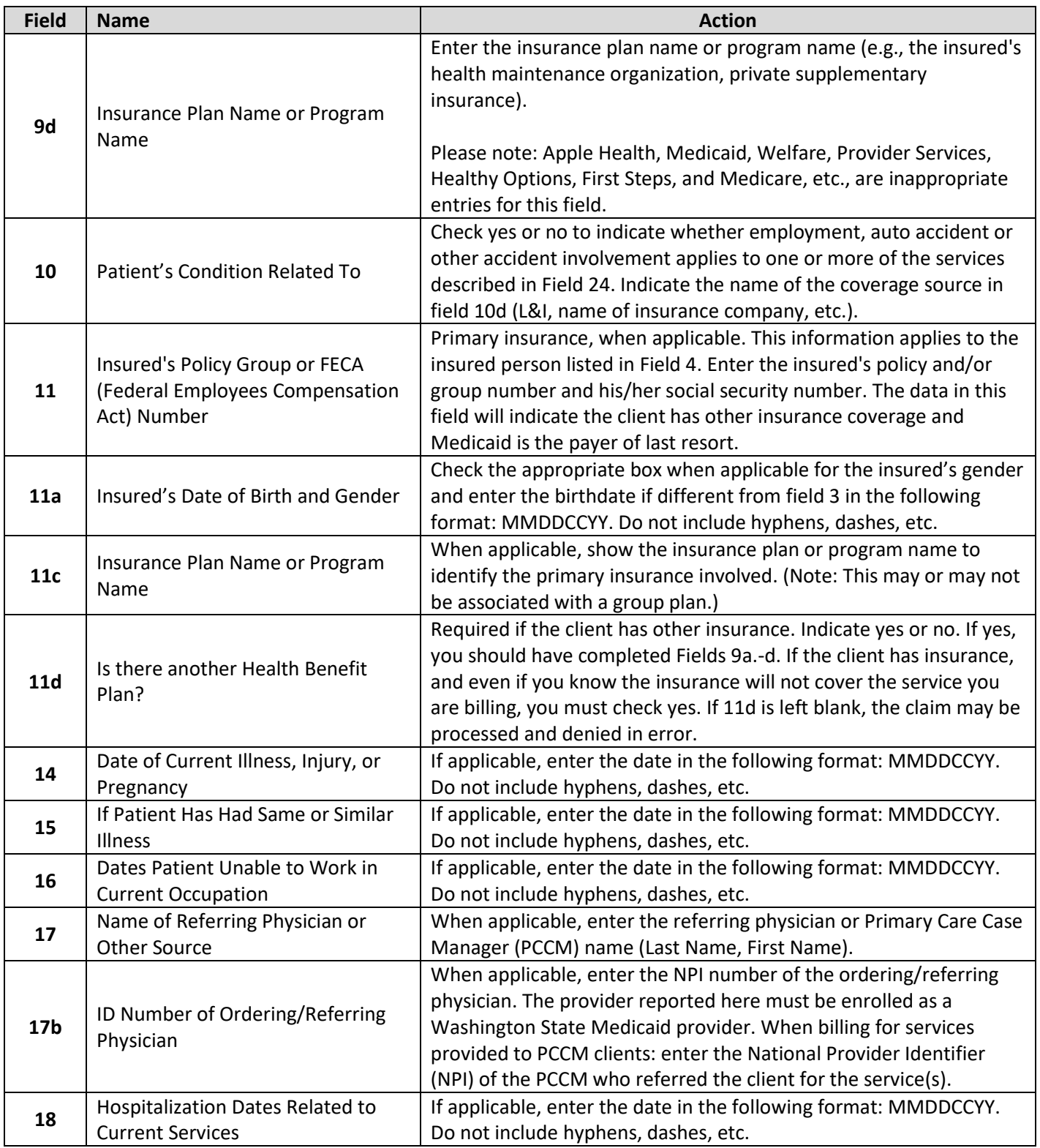

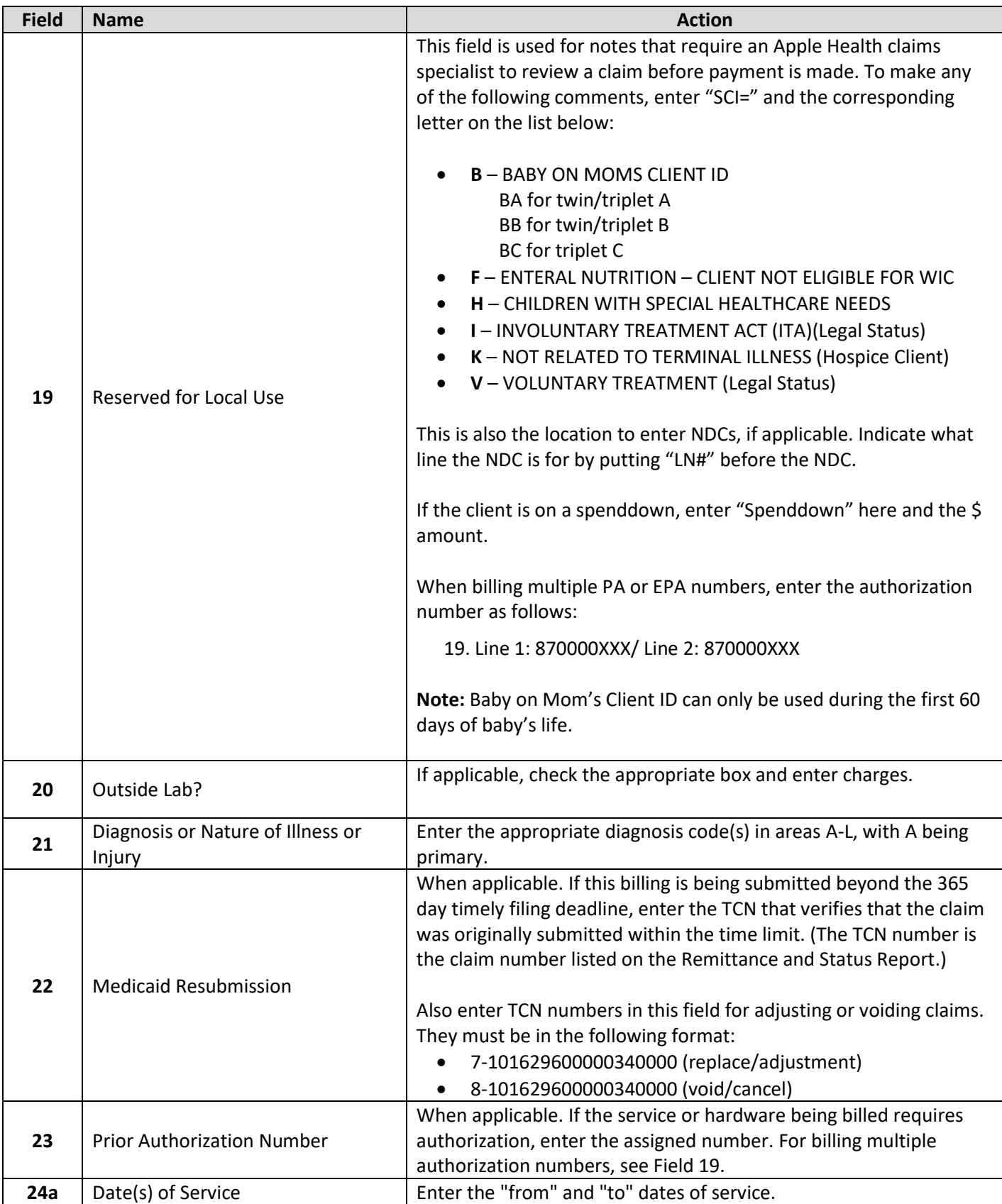

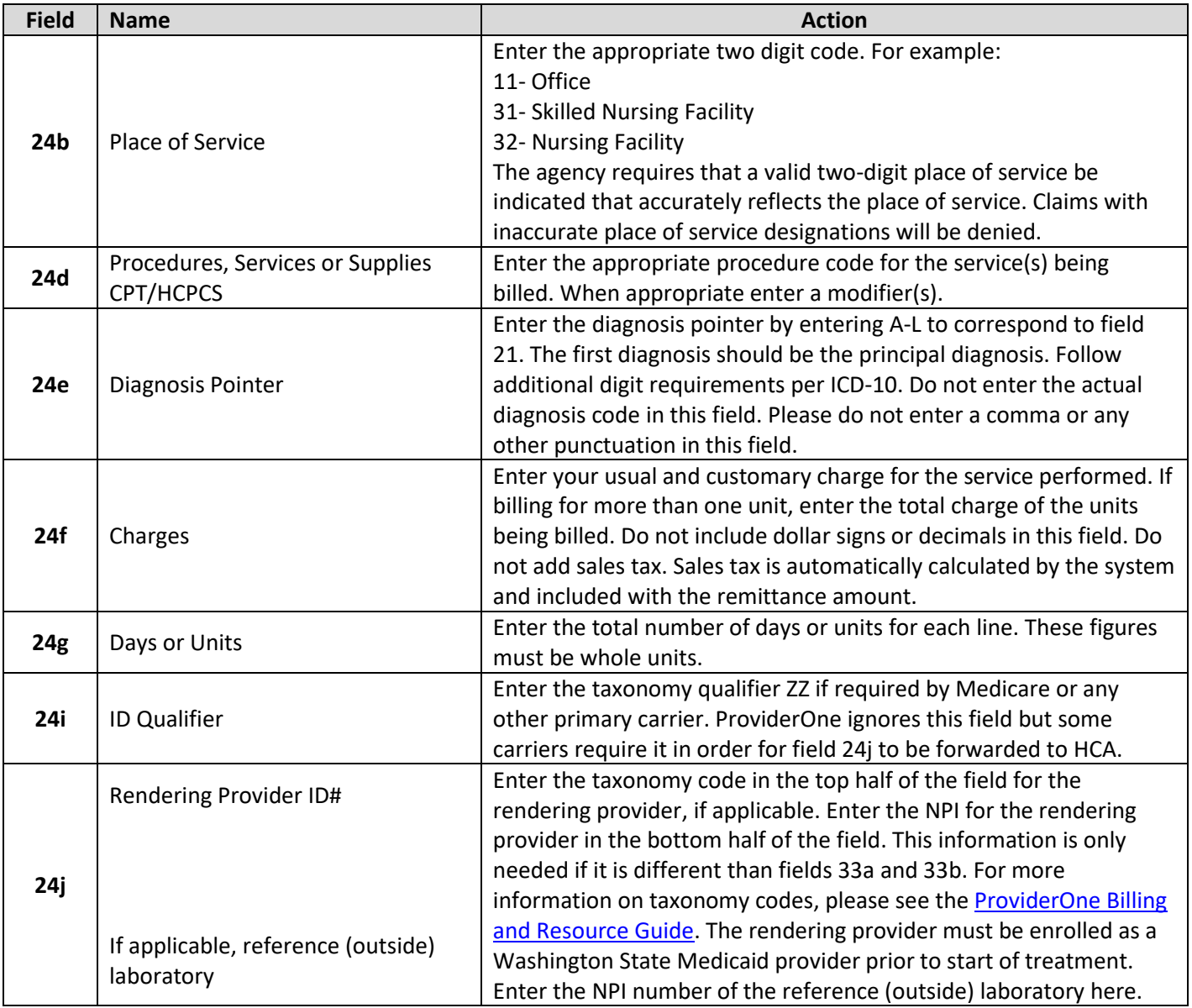

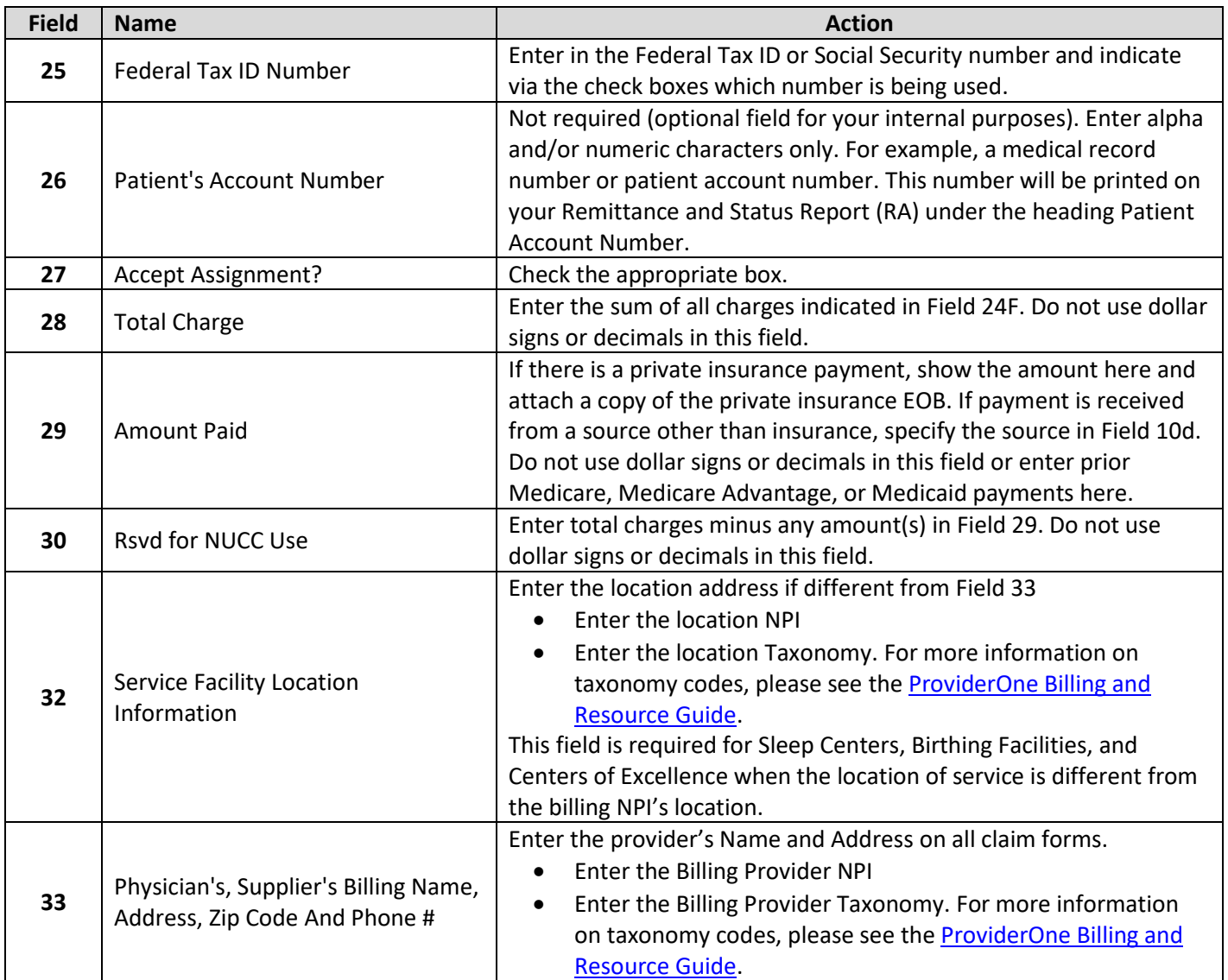

#### <span id="page-14-0"></span>**Completing the 2012 ADA Dental claim form**

The 2012 ADA dental claim form is the only form approved by Washington Health Care Authority for dental billing. Approved forms will say "(c) 2012 American Dental Association" in the lower right-hand corner. The numbered boxes on the claim form are referred to as fields. A number of the fields on the form do not apply when billing the agency. This form is not available through Washington Health Care Authority but should be available through your local office supplier.

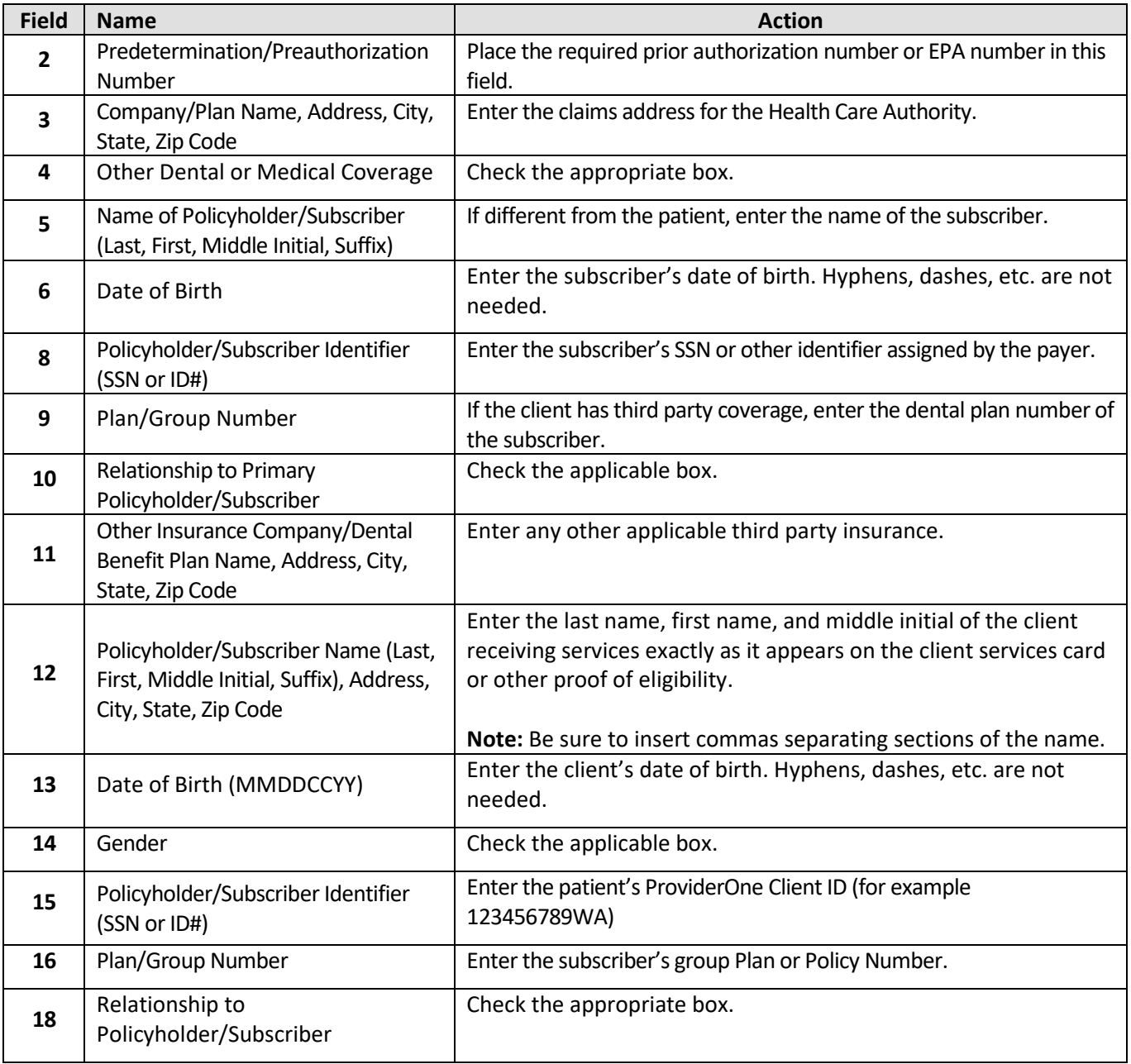

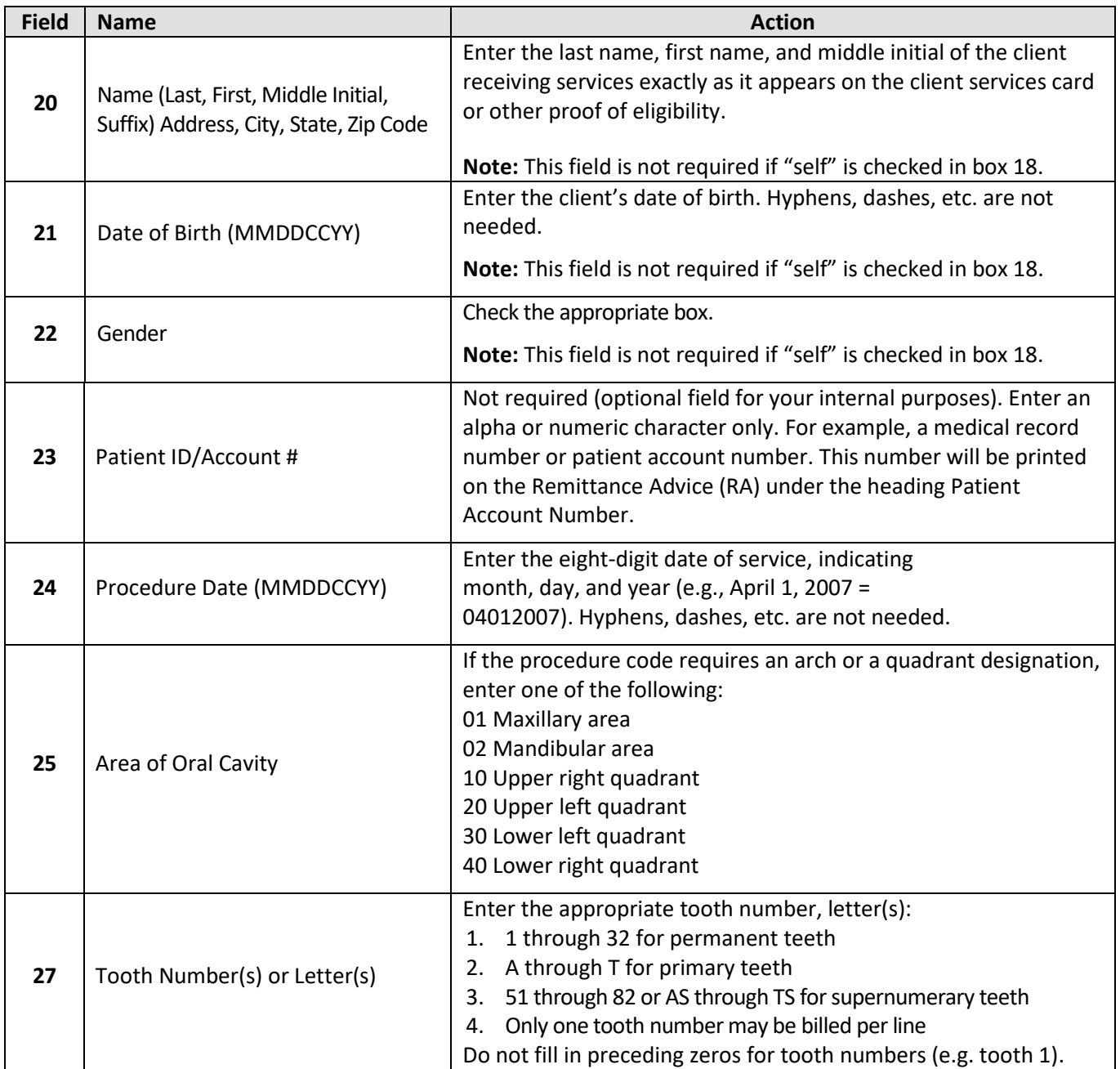

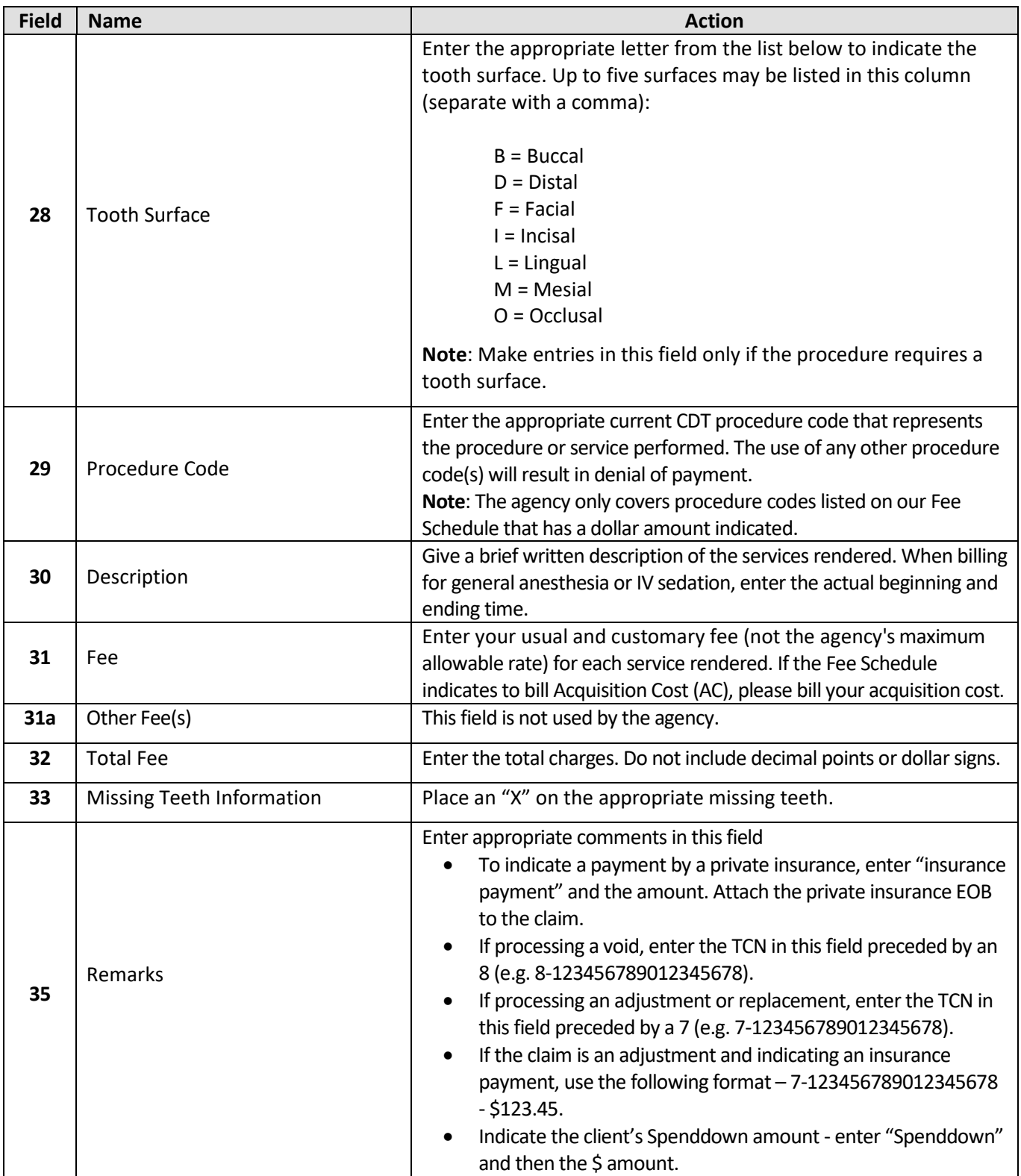

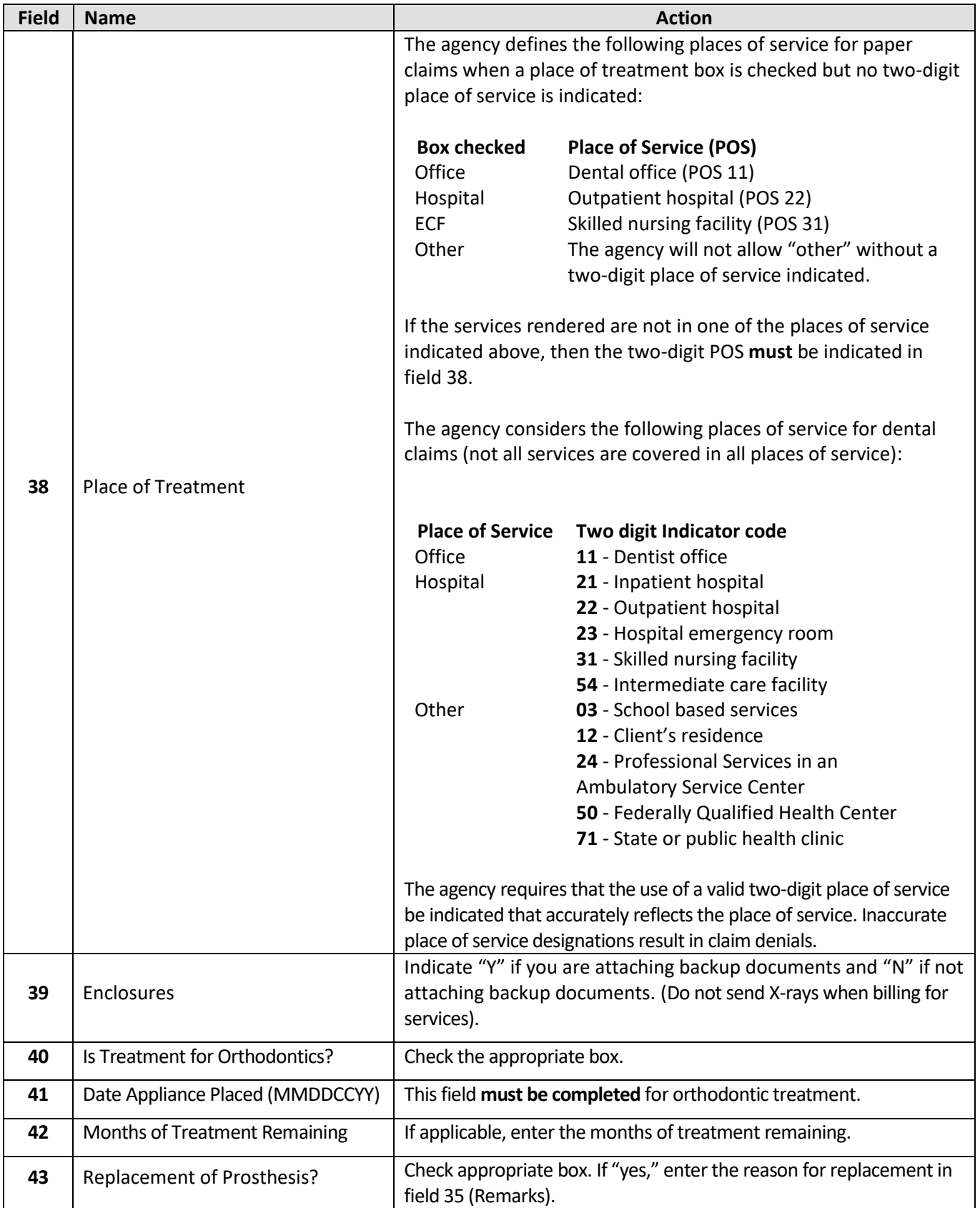

*Every effort has been made to ensure this guide's accuracy. However, if a conflict exists between this resource and the agency's rules, the agency's rules prevail.* **18**

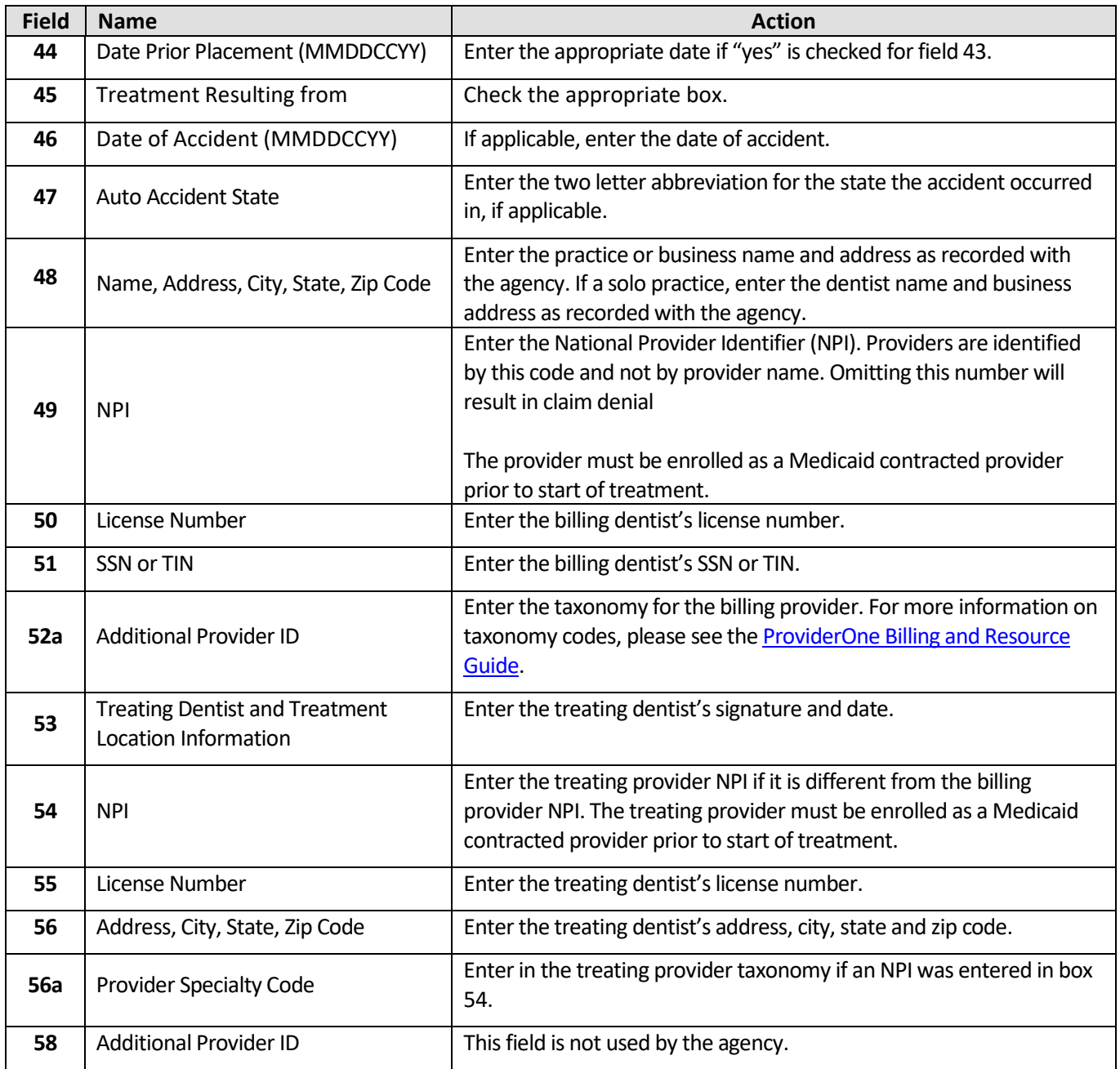

#### <span id="page-19-0"></span>**Completing the UB-04 claim form**

The following instructions explain how to complete the UB-04 claim form and the "approved" form must be used when billing. The form will say "Approved OMB No. 0938-0997" on the bottom left hand corner. The instructions should be used to supplement the information in the National Uniform Billing Committee [\(NUBC\)](http://www.nubc.org/) official UB-04 Data Specifications Manual. For fields that are situational and for code usage details not covered below please refer to the NUBC Manual. This form is not available through the Washington Health Care Authority but should be available through your local office supplier.

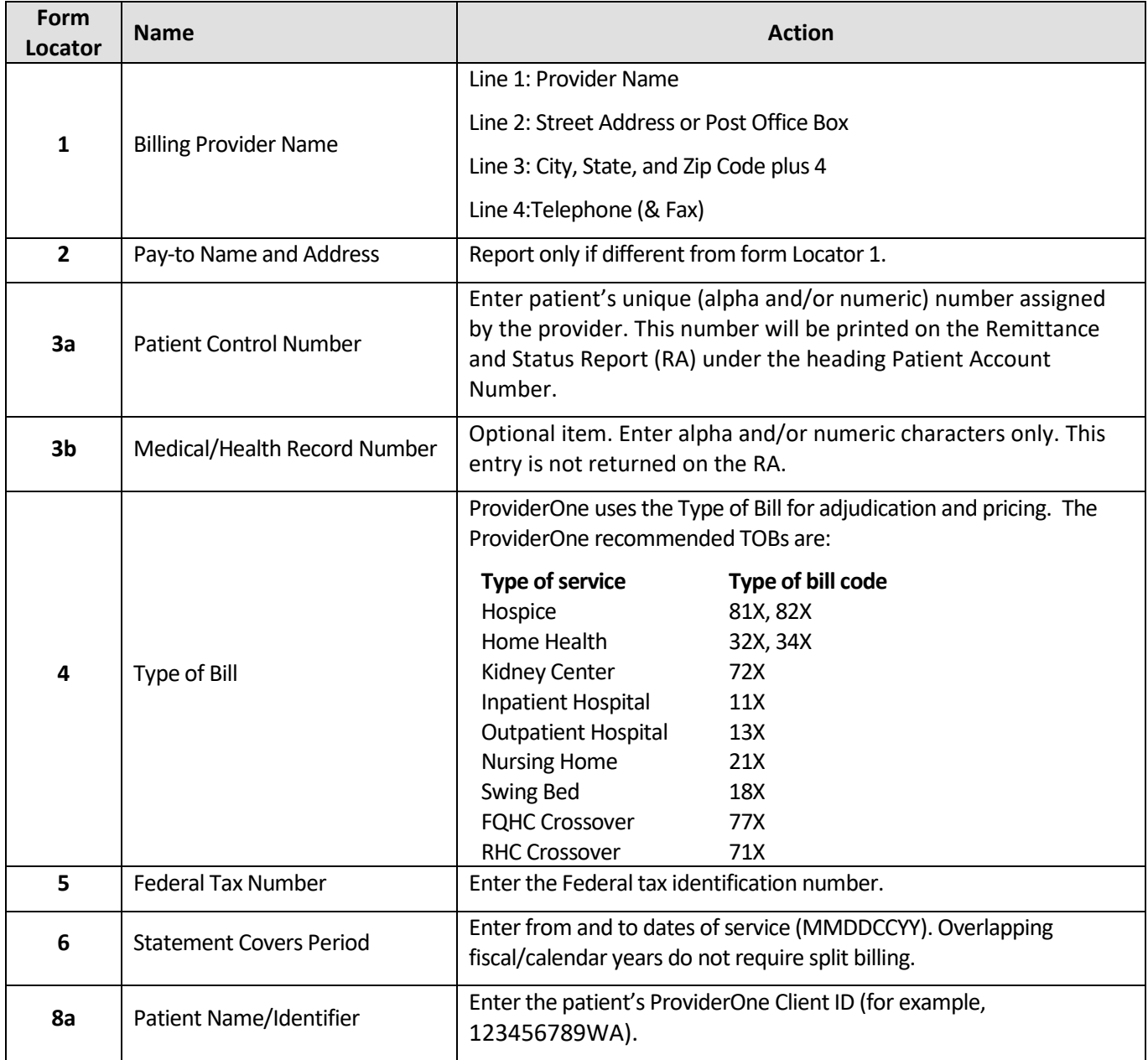

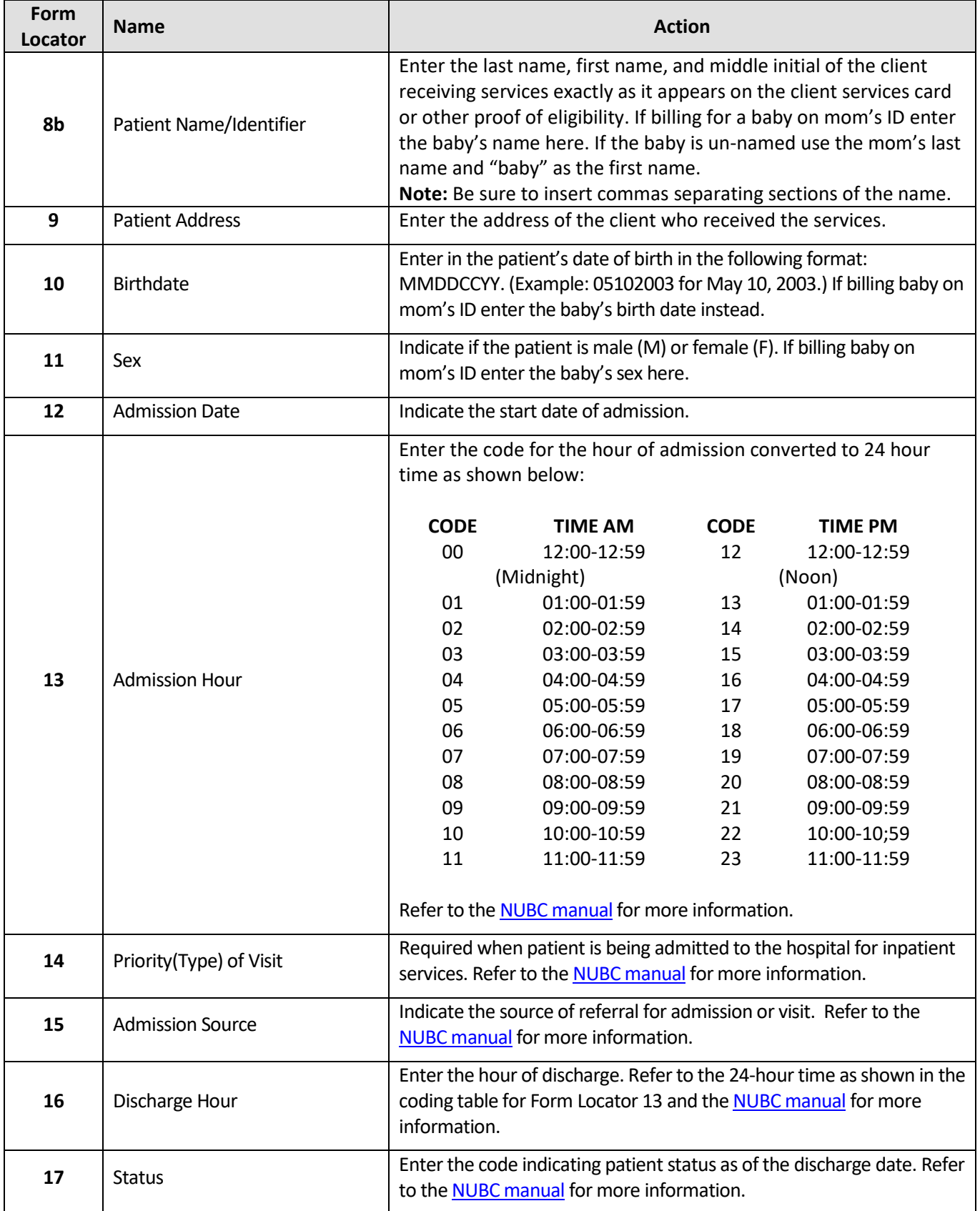

*Every effort has been made to ensure this guide's accuracy. However, if a conflict exists between this resource and the agency's rules, the agency's rules prevail.* **21**

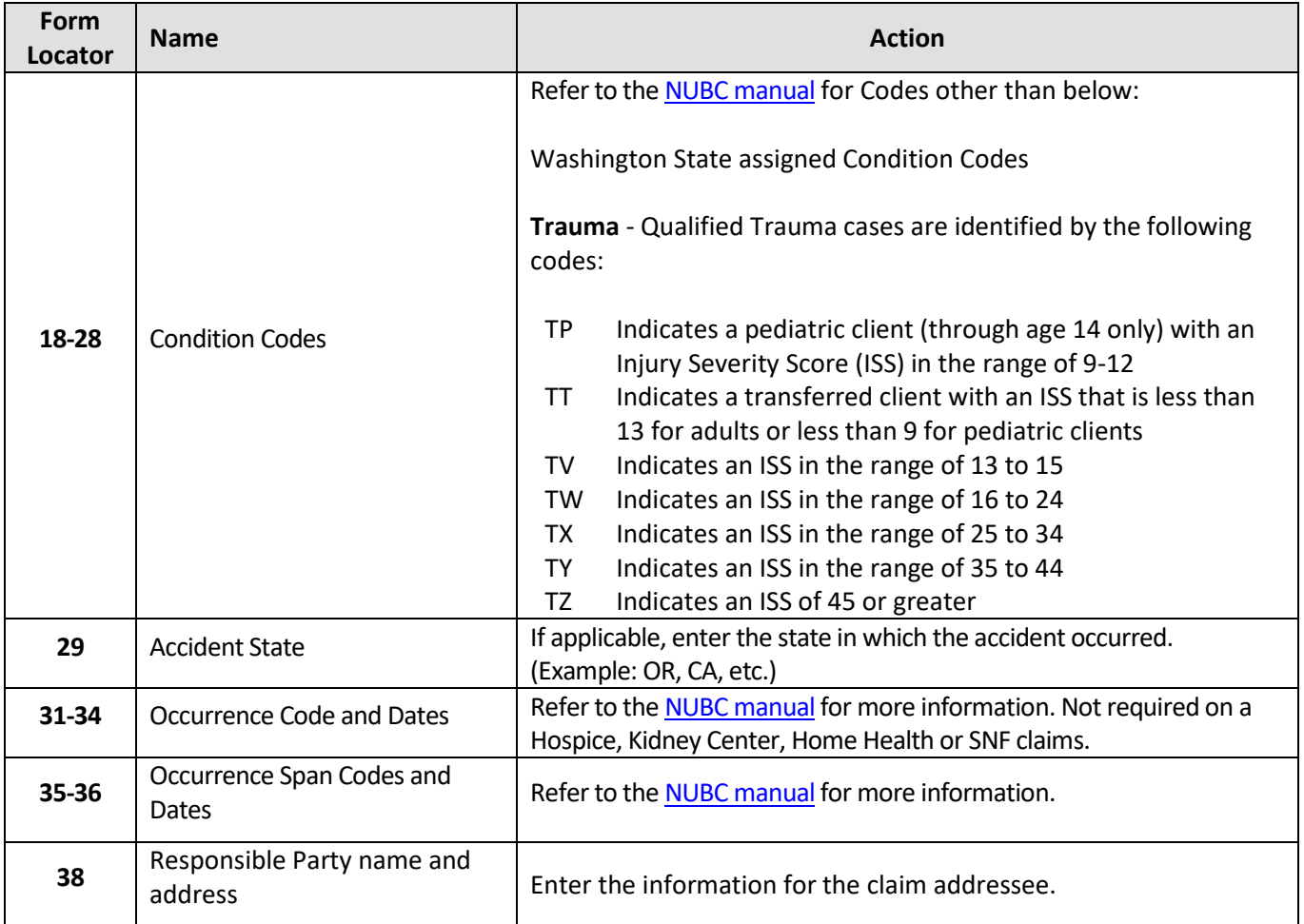

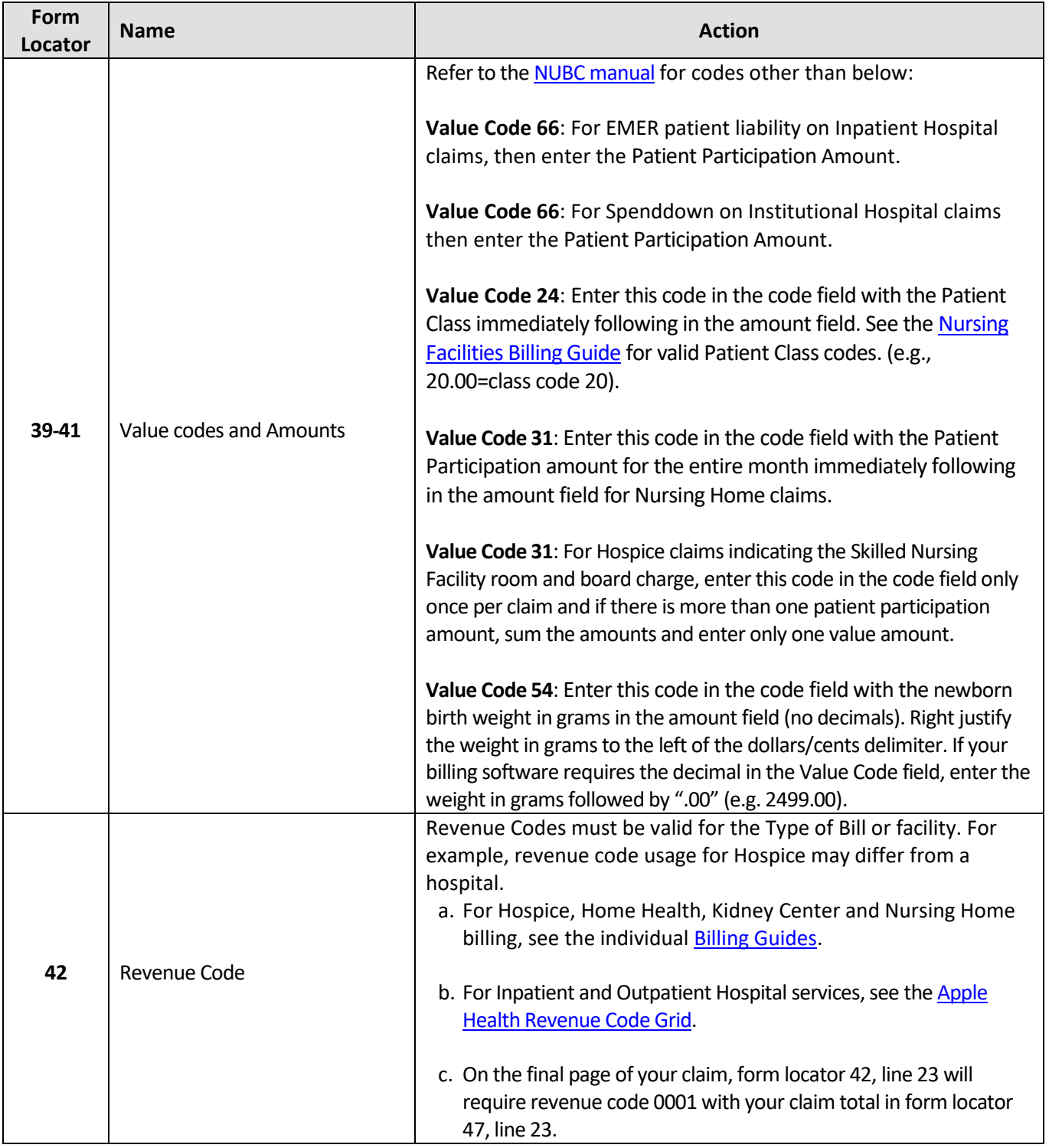

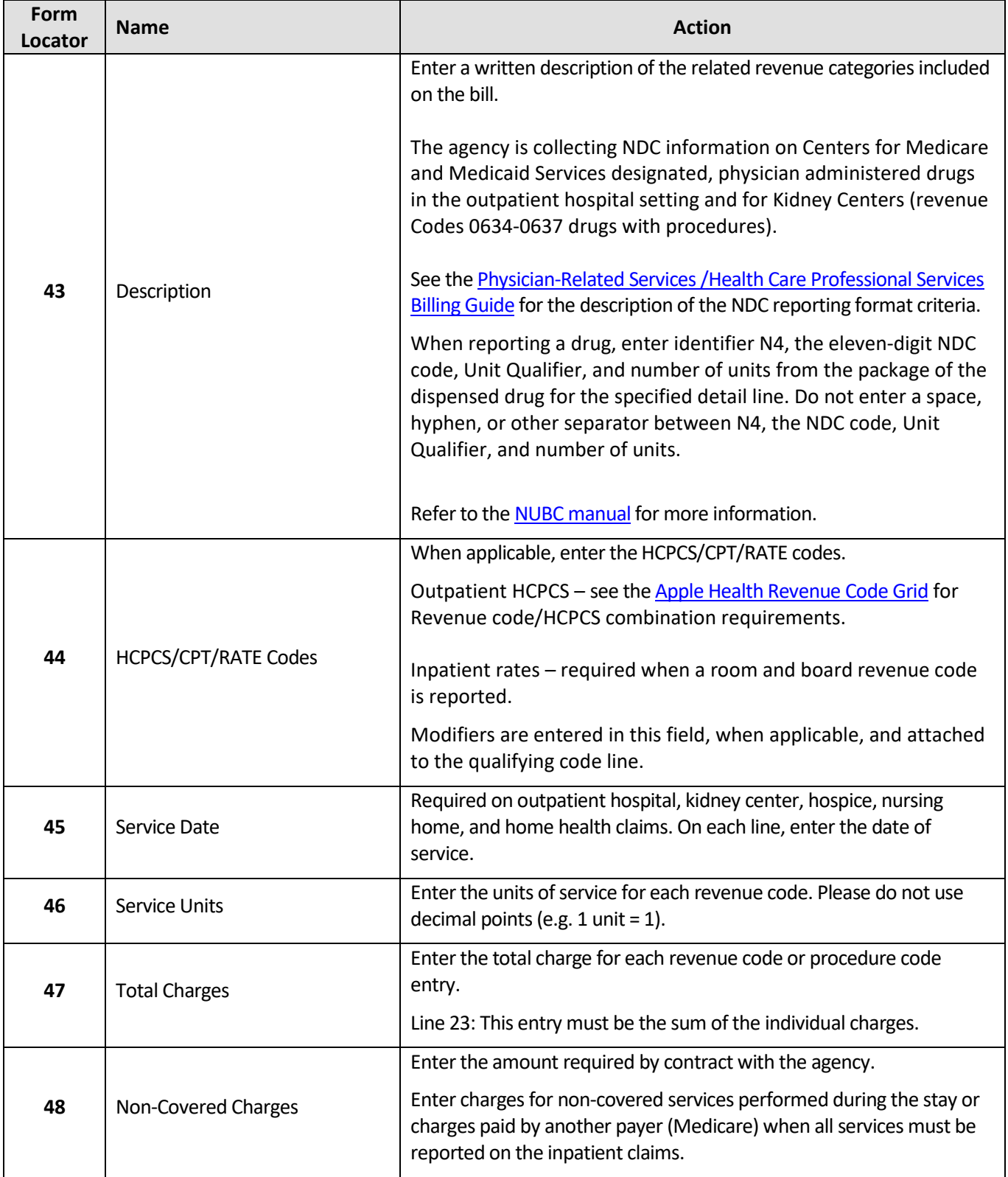

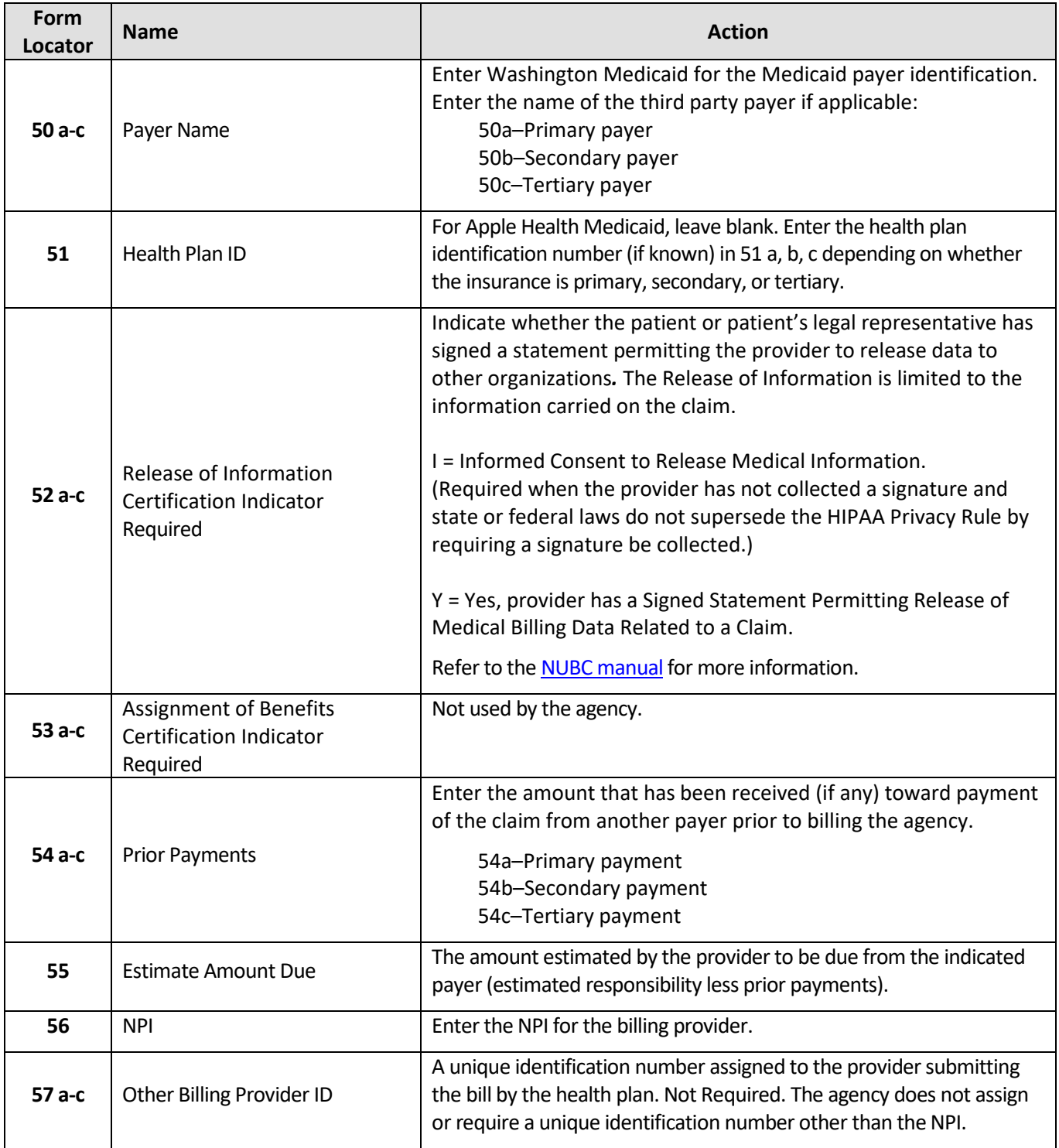

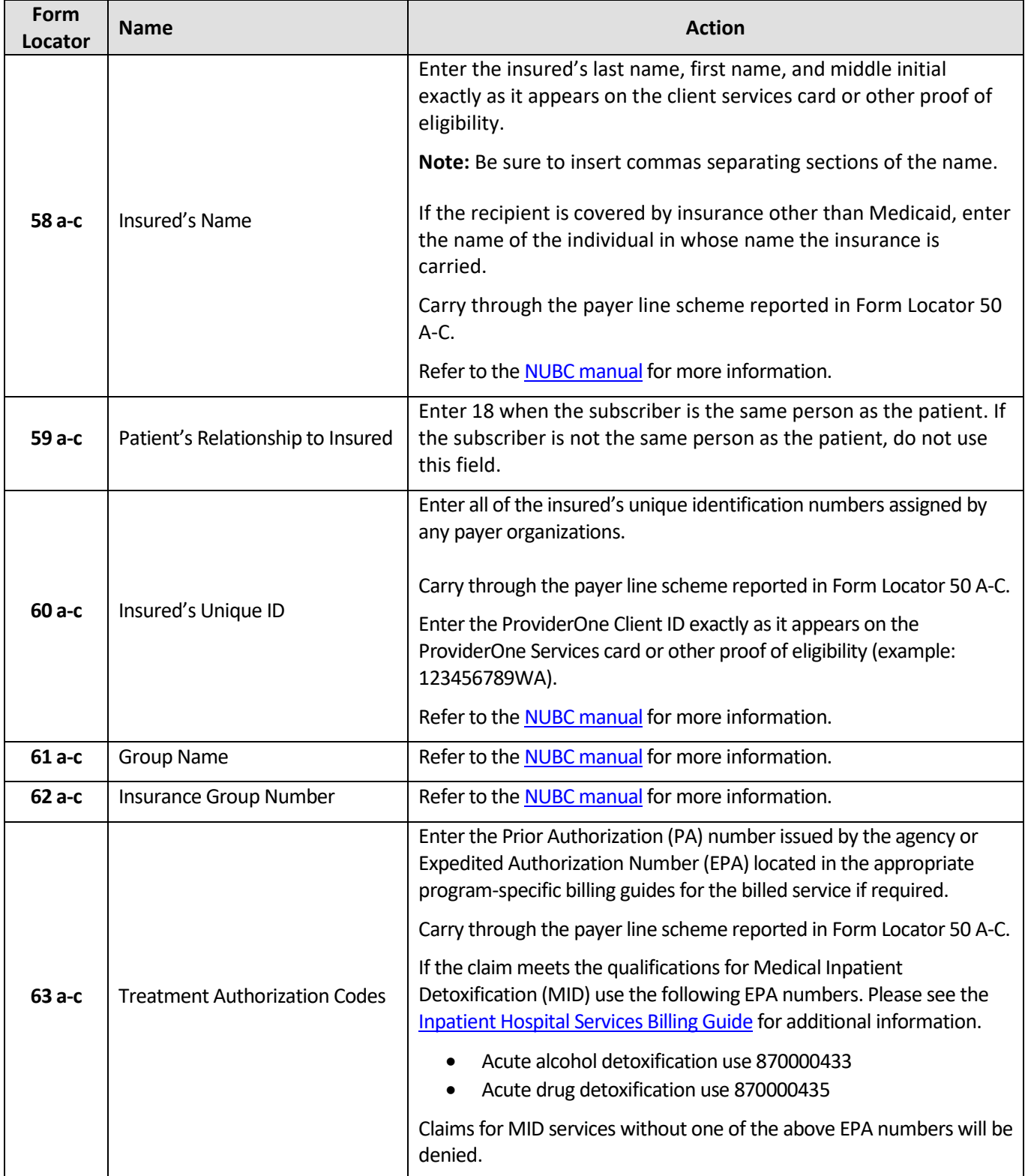

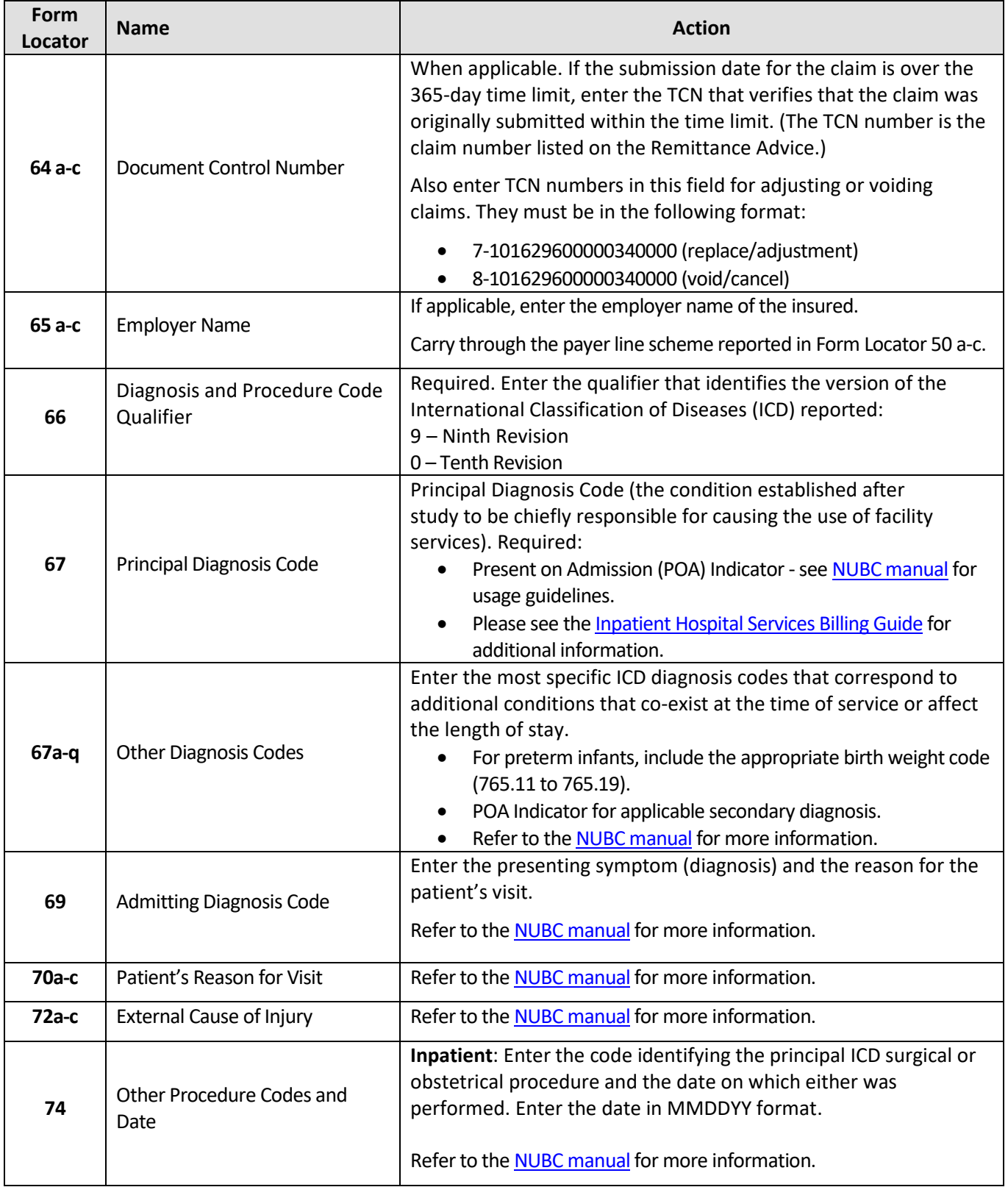

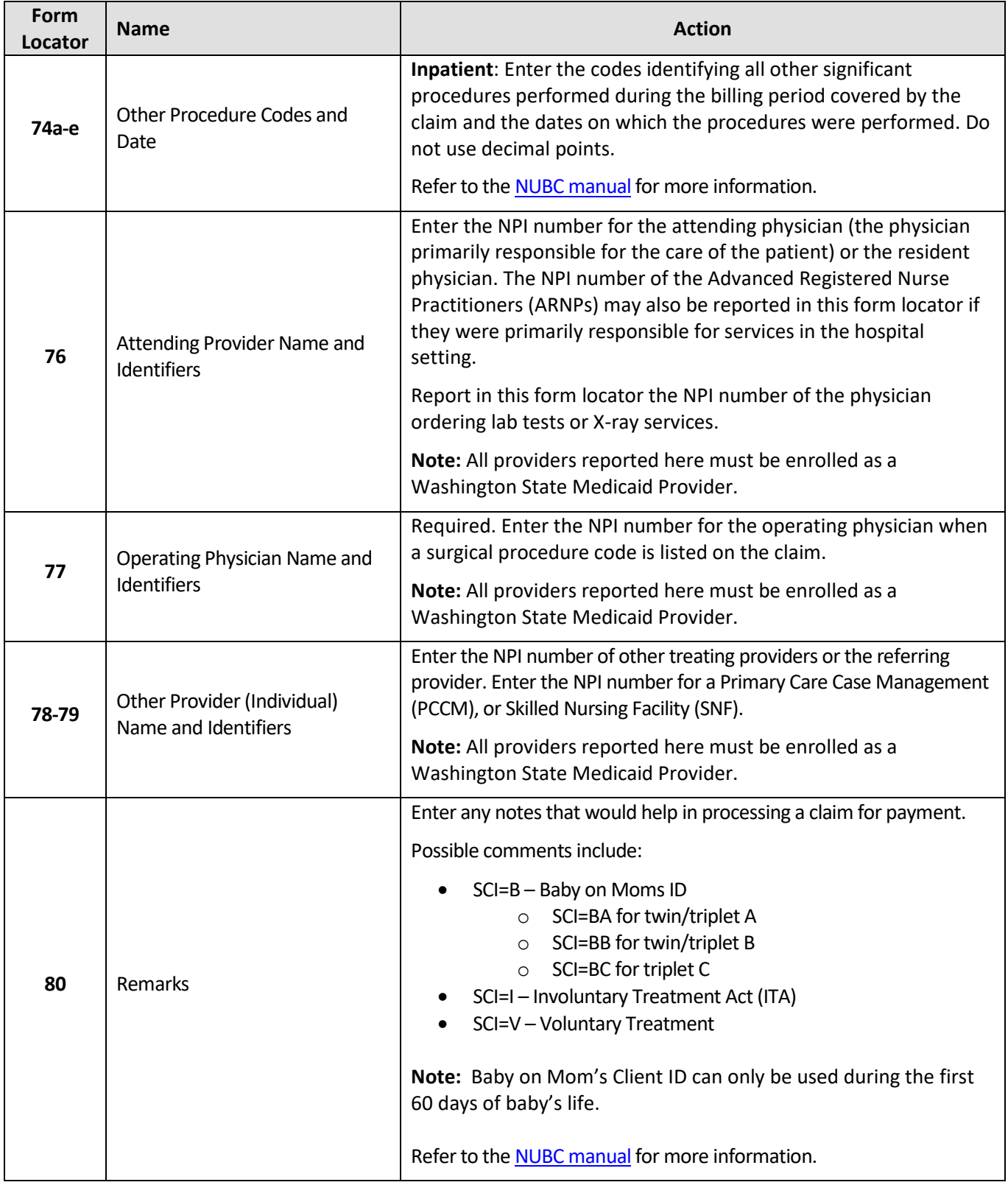

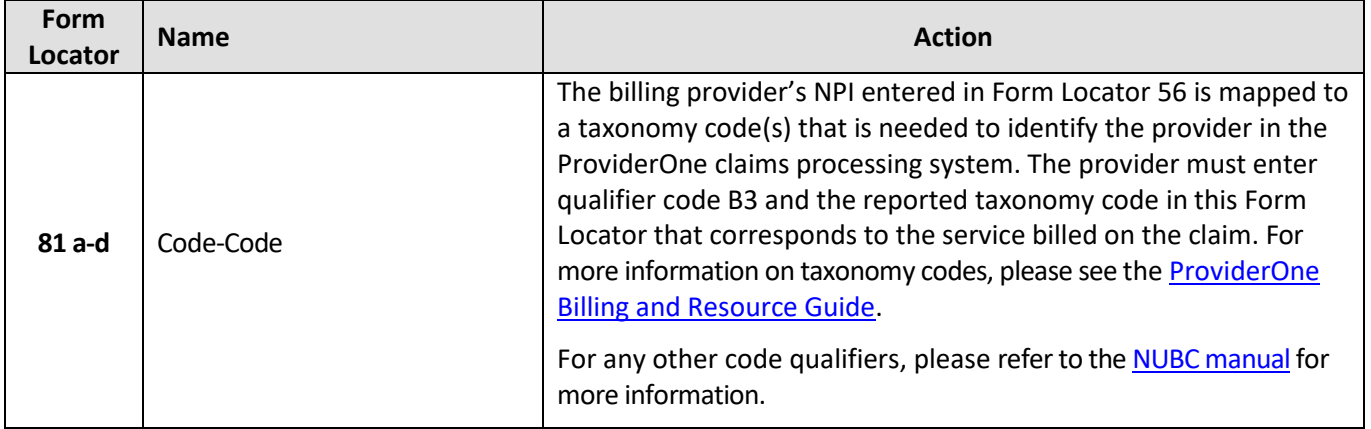